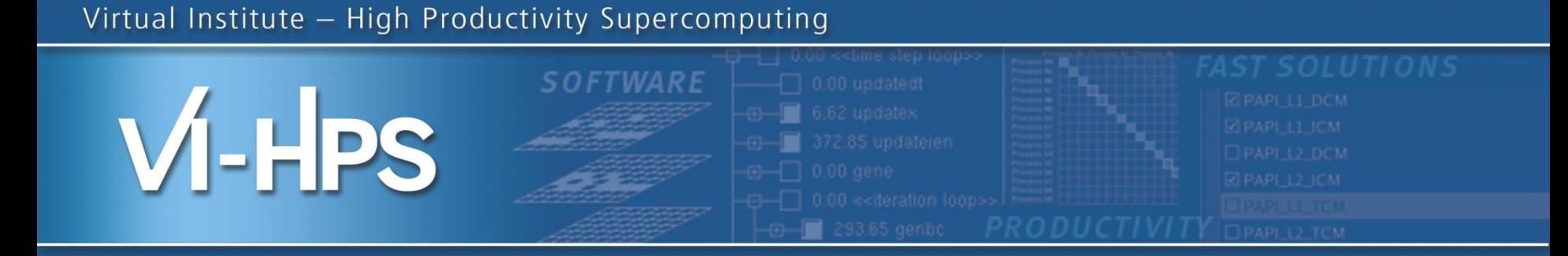

# **Score-P – A Joint Performance Measurement Run-Time Infrastructure for Periscope, Scalasca, TAU, and Vampir**

VI-HPS Team

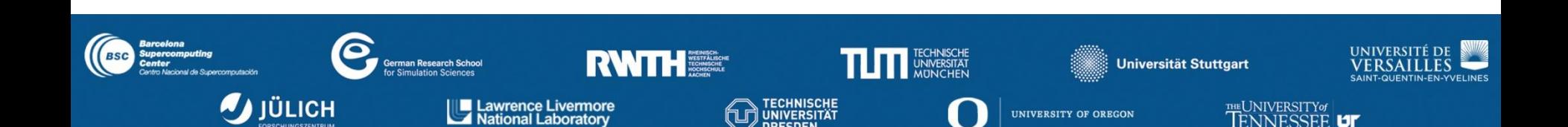

#### **Performance engineering workflow**

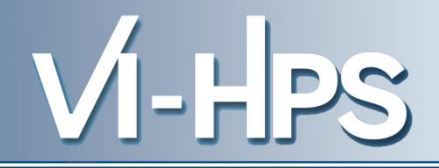

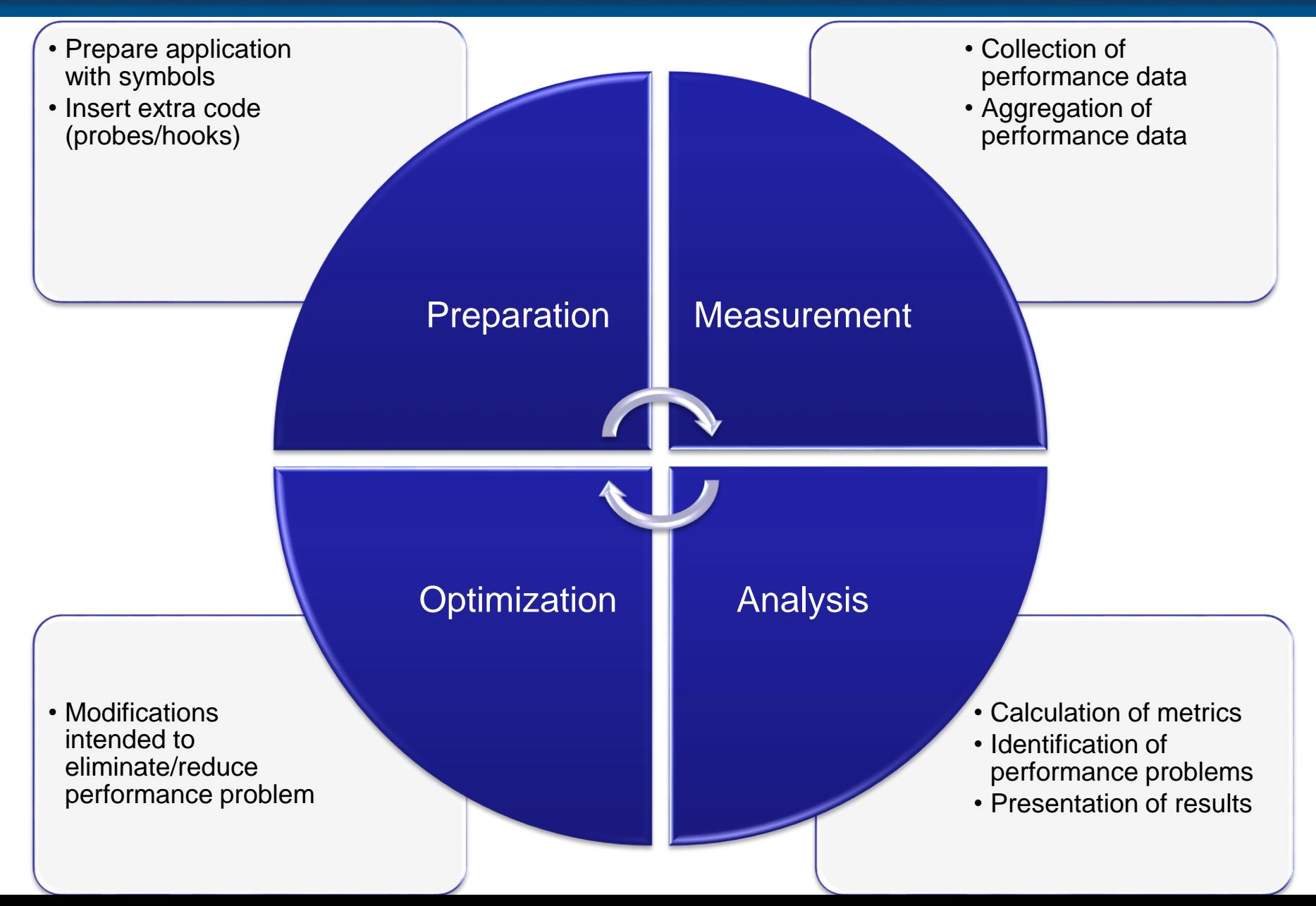

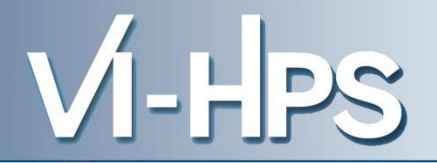

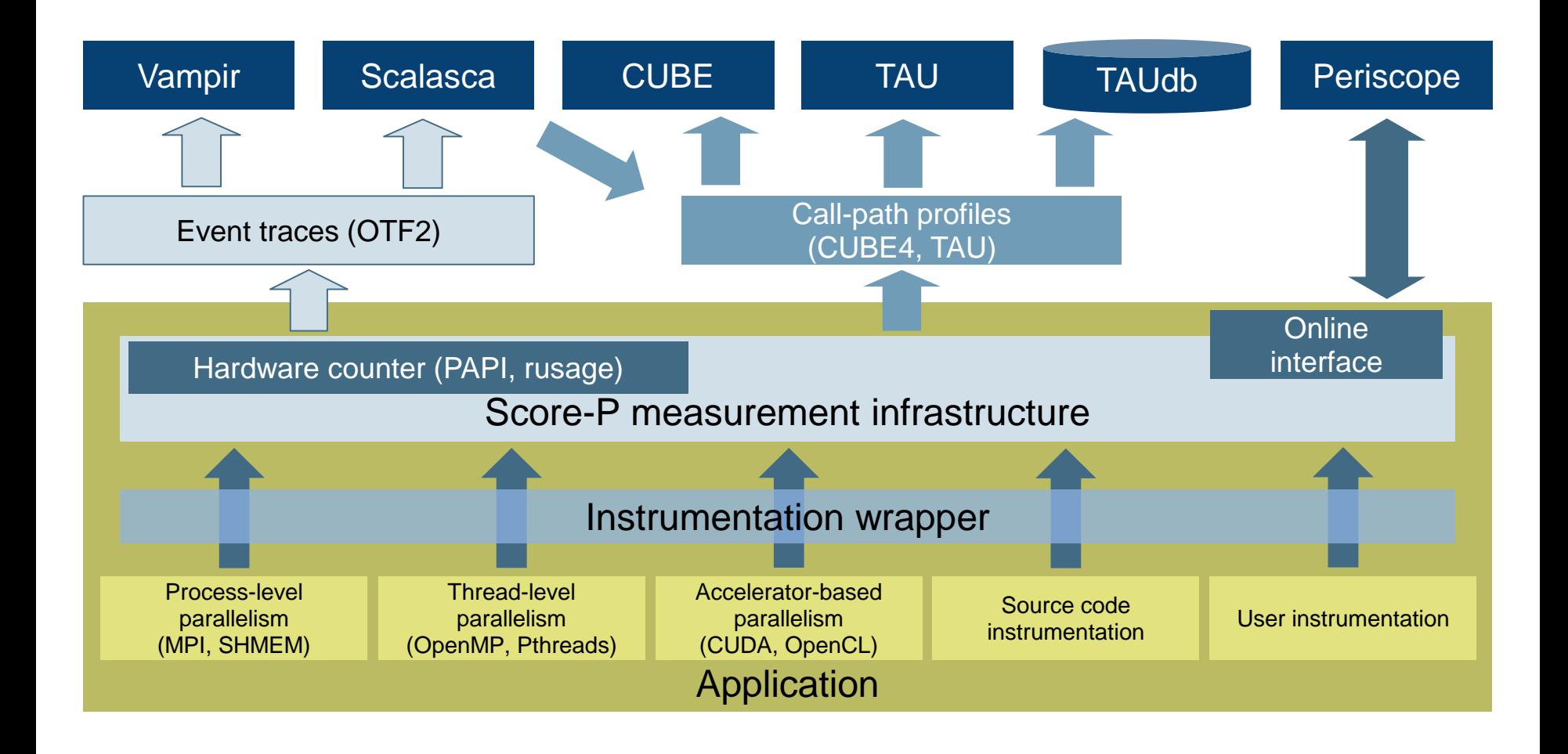

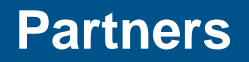

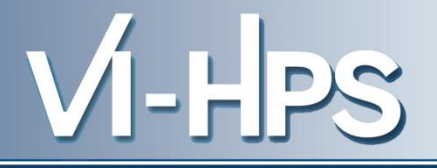

- Forschungszentrum Jülich, Germany
- German Research School for Simulation Sciences, Aachen, Germany
- Gesellschaft für numerische Simulation mbH Braunschweig, Germany
- RWTH Aachen, Germany
- Technische Universität Dresden, Germany
- Technische Universität München, Germany
- University of Oregon, Eugene, USA

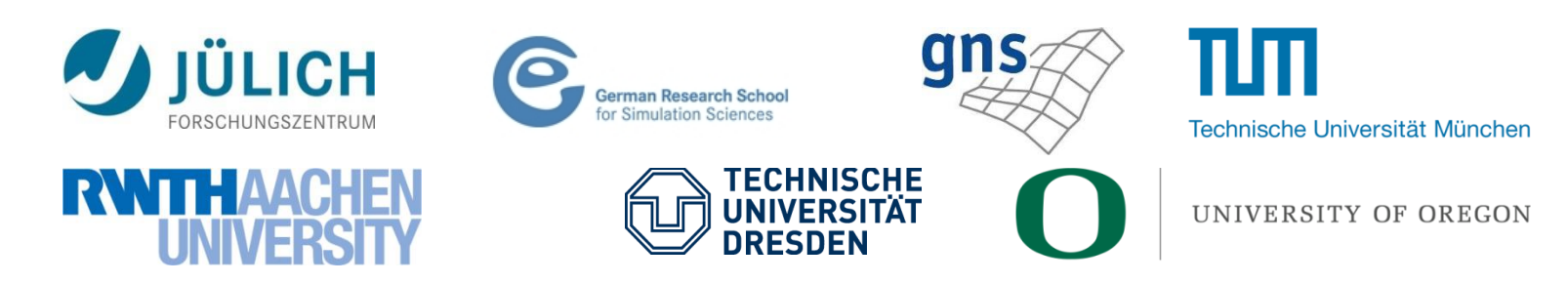

17th VI-HPS Tuning Workshop (HLRS, Stuttgart, 23-27 Feb 2015) 4

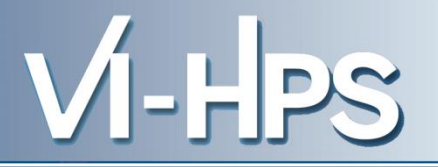

- Provide typical functionality for HPC performance tools
- Support all fundamental concepts of partner's tools
- Instrumentation (various methods)
- Flexible measurement without re-compilation:
	- Basic and advanced profile generation
	- Event trace recording
	- Online access to profiling data
- MPI, OpenMP, and hybrid parallelism (and serial)
- Enhanced functionality (OpenMP 3.0, CUDA, highly scalable I/O)

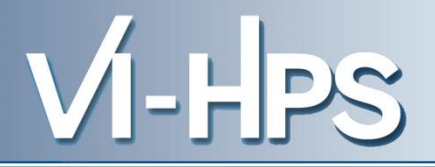

- Functional requirements
	- Generation of call-path profiles and event traces
	- Using direct instrumentation, later also sampling
	- Recording time, visits, communication data, hardware counters
	- Access and reconfiguration also at runtime
	- Support for MPI, SHMEM, OpenMP PTHREAD, CUDA, OpenCL and combinations
- Non-functional requirements
	- Portability: all major HPC platforms
	- Scalability: petascale
	- Low measurement overhead
	- Easy and uniform installation through UNITE framework
	- Robustness
	- Open Source: New BSD License
- Scalability to maximum available CPU core count
- Support for sampling, binary instrumentation
- Support for new programming models, e.g., PGAS
- Support for new architectures
- Ensure a single official release version at all times which will always work with the tools
- Allow experimental versions for new features or research
- Commitment to joint long-term cooperation

VI-LPS

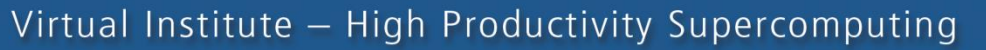

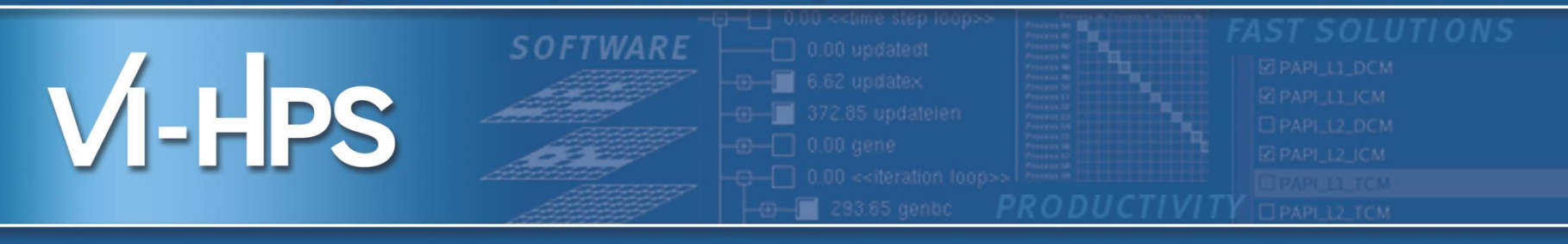

## Hands-on: Cray XC40 Hornet NPB-MZ-MPI / BT

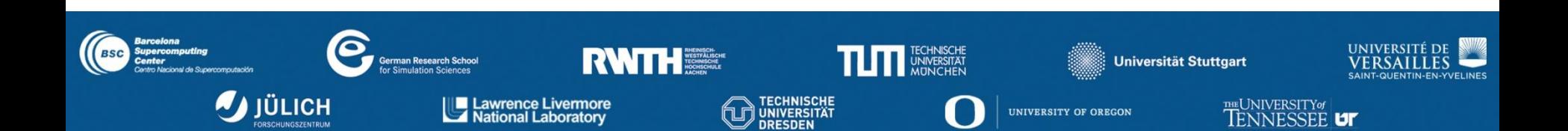

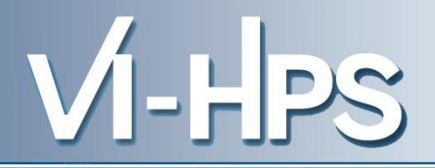

## 1. Reference preparation for validation

- 2. Program instrumentation
- 3. Summary measurement collection
- 4. Summary analysis report examination
- 5. Summary experiment scoring
- 6. Summary measurement collection with filtering
- 7. Filtered summary analysis report examination
- 8. Event trace collection
- 9. Event trace examination & analysis

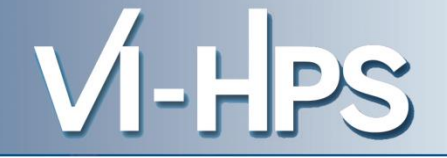

- Set up prefered program environment compilers
	- PrgEnv-cray with CCE compilers is default
	- PrgEnv-gnu, PrgEnv-intel, PrgEnv-pgi also available

**% module swap PrgEnv-cray PrgEnv-gnu**

• Copy tutorial sources to your working directory, ideally on a parallel filesystem (\$SCRATCH)

```
% cd $SCRATCH
% tar zxvf ~hpcscabw/tutorial/NPB3.3-MZ-MPI.tar.gz
% cd NPB3.3-MZ-MPI
```
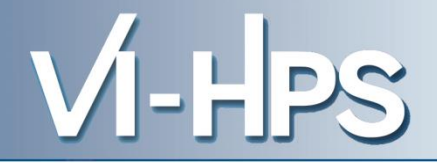

• Load required modules

```
% module use /zhome/academic/HLRS/xhp/xhprt/privatemodules
% module load scorep
% module load cube
% module li
```
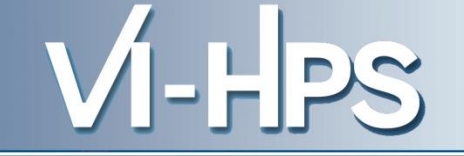

- Edit config/make.def to adjust build configuration
	- Modify specification of compiler/linker: MPIF77

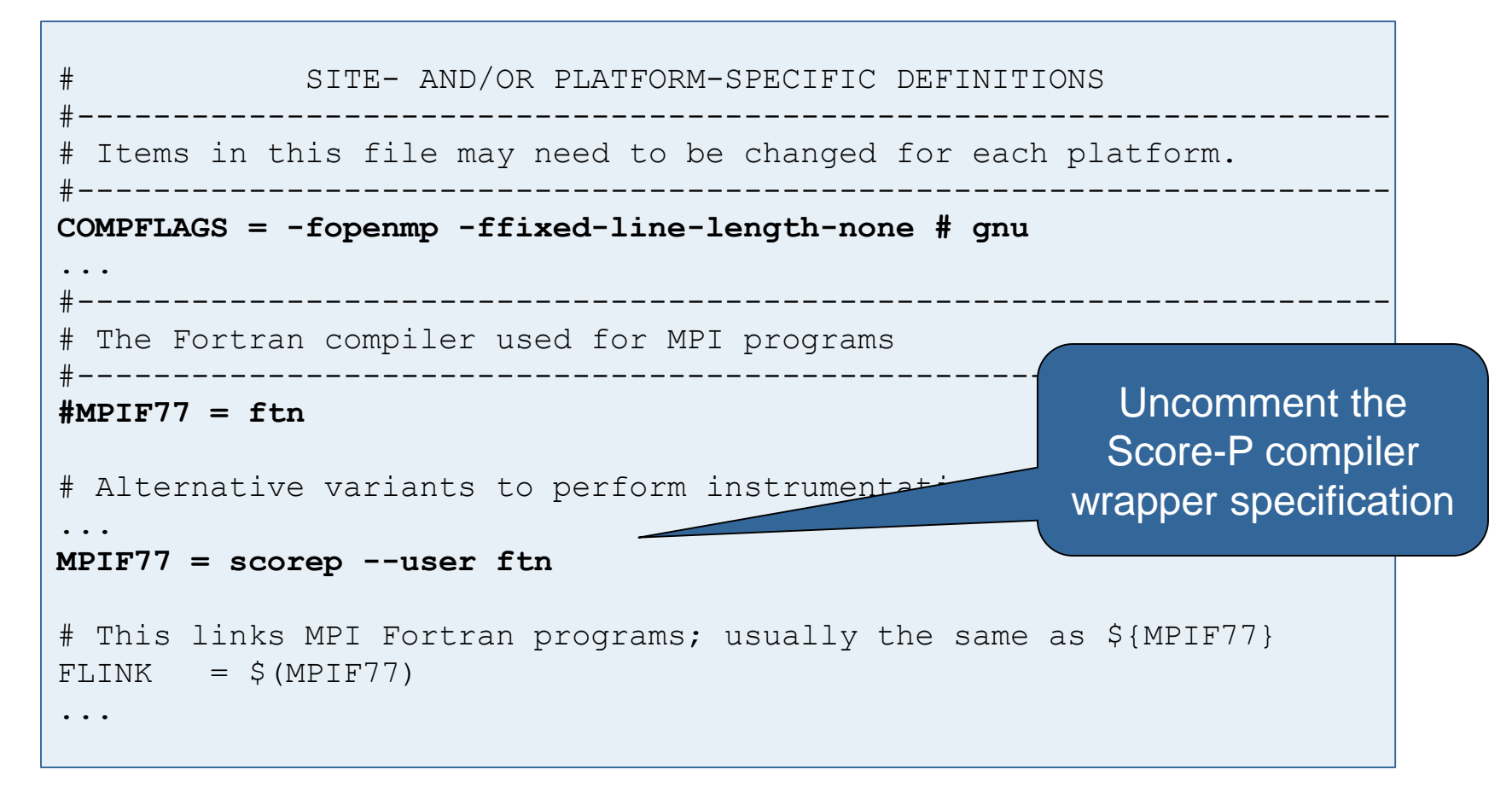

• Return to root directory and clean-up

% **make clean**

• Re-build executable using Score-P compiler wrapper

```
% make bt-mz CLASS=C NPROCS=8
cd BT-MZ; make CLASS=C NPROCS=8 VERSION=
make: Entering directory 'BT-MZ'
cd ../sys; cc -o setparams setparams.c -lm
../sys/setparams bt-mz 4 B
scorep ftn -c -03 -fopenmp bt.f
\lceil...]
cd ../common; scorep ftn -c -O3 -fopenmp timers.f
scorep ftn -03 -fopenmp -o ../bin.scorep/bt-mz B.4 \
bt.o initialize.o exact solution.o exact rhs.o set constants.o \
adi.o rhs.o zone setup.o x solve.o y solve.o exch qbc.o \
solve subs.o z solve.o add.o error.o verify.o mpi setup.o \setminus../common/print results.o ../common/timers.o
Built executable ../bin.scorep/bt-mz_C.8
make: Leaving directory 'BT-MZ'
```
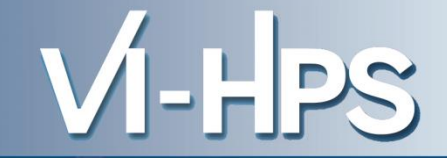

• Score-P measurements are configured via environmental variables:

```
% scorep-info config-vars --full
SCOREP_ENABLE_PROFILING
  Description: Enable profiling
 [...]
SCOREP_ENABLE_TRACING
  Description: Enable tracing
\lceil...]
SCOREP_TOTAL_MEMORY
  Description: Total memory in bytes for the measurement system
[...]
SCOREP_EXPERIMENT_DIRECTORY
  Description: Name of the experiment directory
[...]
SCOREP_FILTERING_FILE
  Description: A file name which contain the filter rules
 [...]
SCOREP_METRIC_PAPI
  Description: PAPI metric names to measure
 \lceil...]
SCOREP_METRIC_RUSAGE
  Description: Resource usage metric names to measure
 [... More configuration variables ...]
```
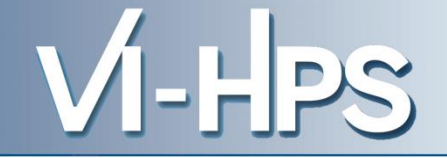

• Change to the directory containing the new executable before running it with the desired configuration

```
% cd bin.scorep
% cp ../jobscript/hornet/scorep.pbs .
```
#### • Check settings

```
% vim scorep.pbs
```
export NPB\_MZ\_BLOAD=0 export OMP NUM THREADS=6 export SCOREP\_EXPERIMENT\_DIRECTORY=scorep\_sum

aprun –n \$NPROCS –d \$OMP\_NUM\_THREADS \$EXE

### Submit job

**% qsub scorep.pbs**

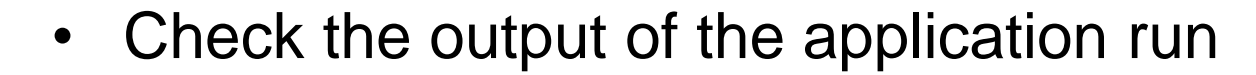

```
% less scorep_mzmpibt.o167691
NAS Parallel Benchmarks (NPB3.3-MZ-MPI) - BT-MZ MPI+OpenMP Benchmark
Number of zones: 8 x 8
Iterations: 200 dt: 0.000300
Number of active processes: 4
Use the default load factors with threads
Total number of threads: 16 ( 4.0 threads/process)
Calculated speedup = 15.96
Time step 1
 [... More application output ...]
```
- Creates experiment directory ./scorep\_sum containing
	- A record of the measurement configuration (*scorep.cfg*)
	- The analysis report that was collated after measurement (*profile.cubex*)

% **ls** bt-mz\_C.8 scorep\_sum % **ls scorep\_sum** profile.cubex scorep.cfg

- Interactive exploration with CUBE
	- % **cube scorep\_sum/profile.cubex**

[CUBE GUI showing summary analysis report]

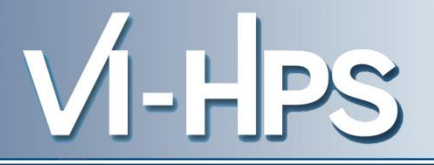

- If you made it this far, you successfully used Score-P to
	- instrument the application
	- analyze its execution with a summary measurement, and
	- examine it with one the interactive analysis report explorer GUIs
- ... revealing the call-path profile annotated with
	- the "Time" metric
	- Visit counts
	- MPI message statistics (bytes sent/received)
- ... but how *good* was the measurement?
	- The measured execution produced the desired valid result
	- however, the execution took rather longer than expected!
		- even when ignoring measurement start-up/completion, therefore
		- it was probably dilated by instrumentation/measurement overhead

• Report scoring as textual output

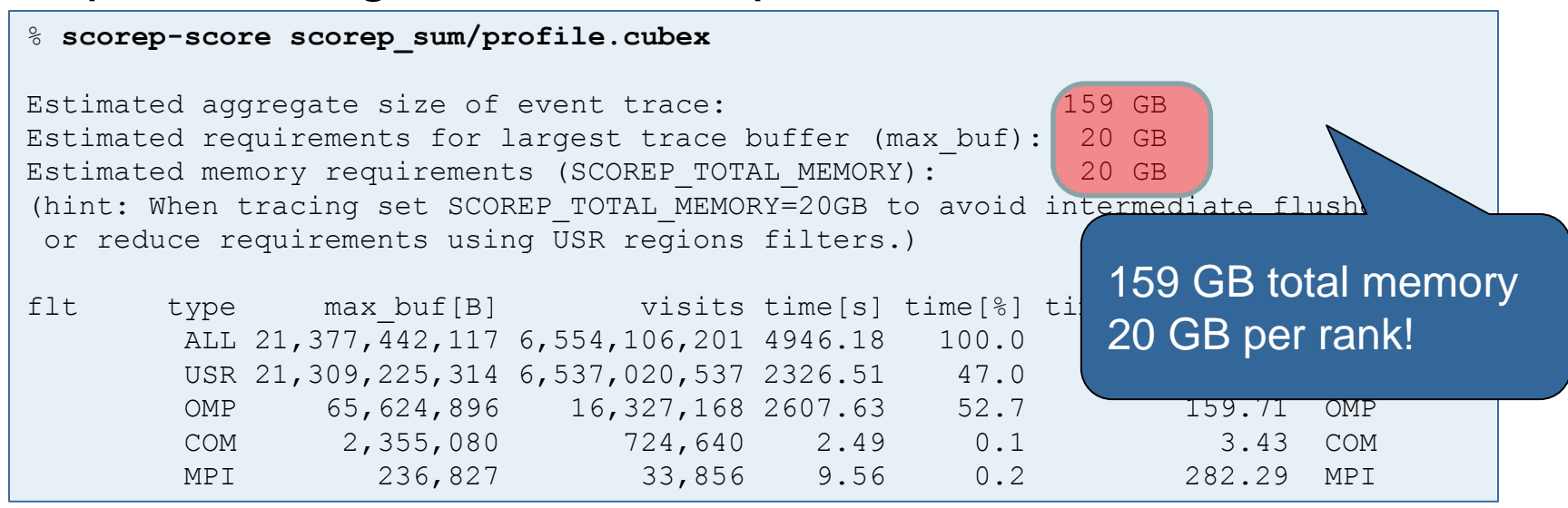

- Region/callpath classification
	- MPI (pure MPI library functions)
	- OMP (pure OpenMP functions/regions)
	- USR (user-level source local computation)
	- COM ("combined" USR + OpenMP/MPI)
	- ANY/ALL (aggregate of all region types)

17th VI-HPS Tuning Workshop (HLRS, Stuttgart, 23-27 Feb 2015) 19

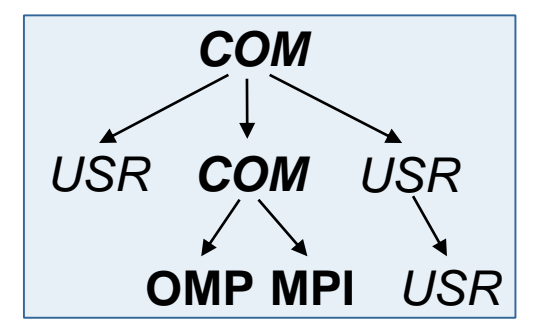

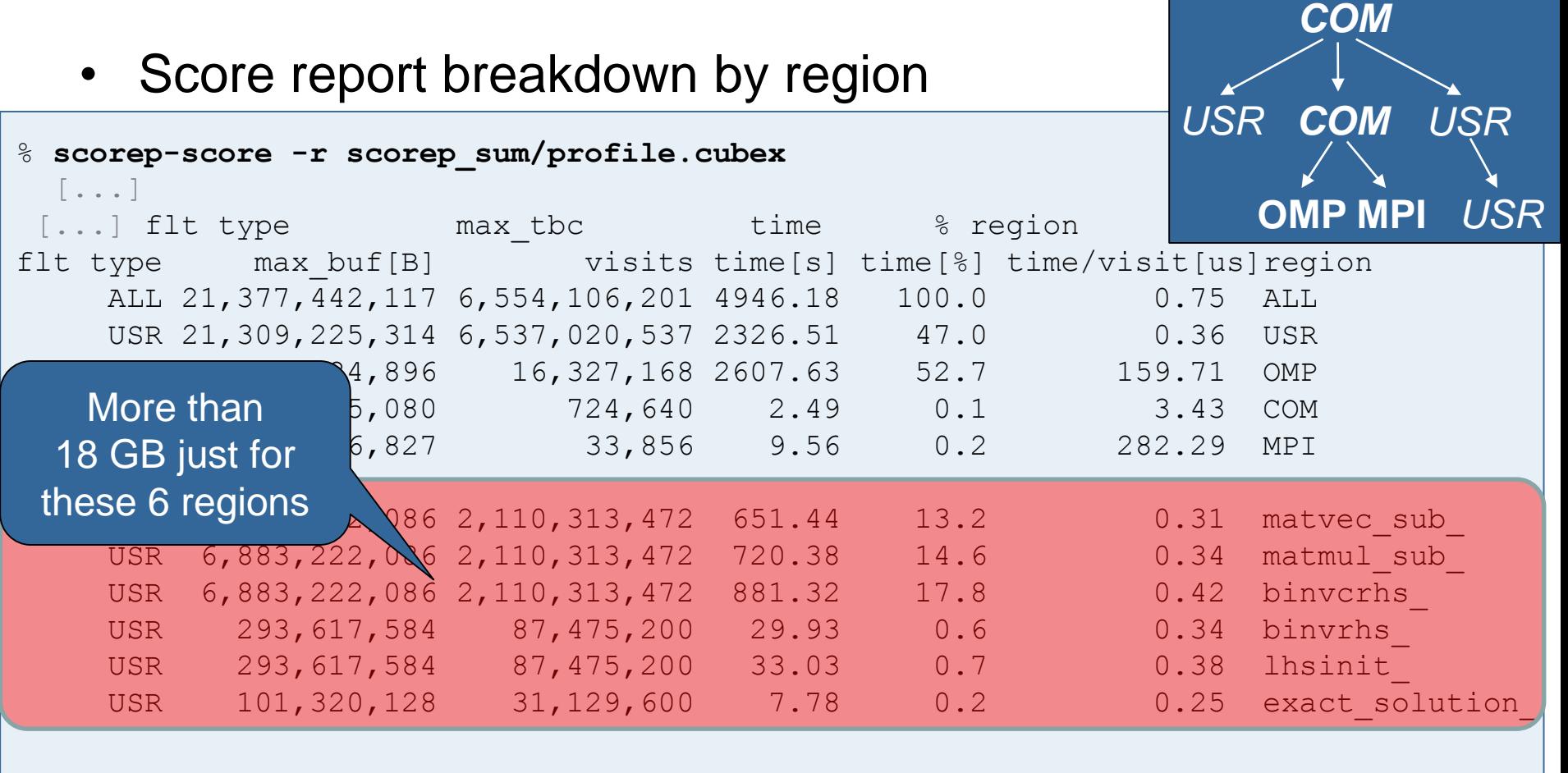

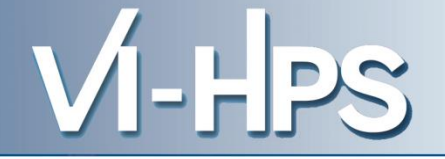

- Summary measurement analysis score reveals
	- Total size of event trace would be ~159 GB
	- $-$  Maximum trace buffer size would be  $\sim$  20 GB per rank
		- smaller buffer would require flushes to disk during measurement resulting in substantial perturbation
	- 99.8% of the trace requirements are for USR regions
		- purely computational routines never found on COM call-paths common to communication routines or OpenMP parallel regions
	- These USR regions contribute around 32% of total time
		- however, much of that is very likely to be measurement overhead for frequently-executed small routines
- Advisable to tune measurement configuration
	- Specify an adequate trace buffer size
	- Specify a filter file listing (USR) regions not to be measured

Report scoring with prospective filter listing 6 USR regions

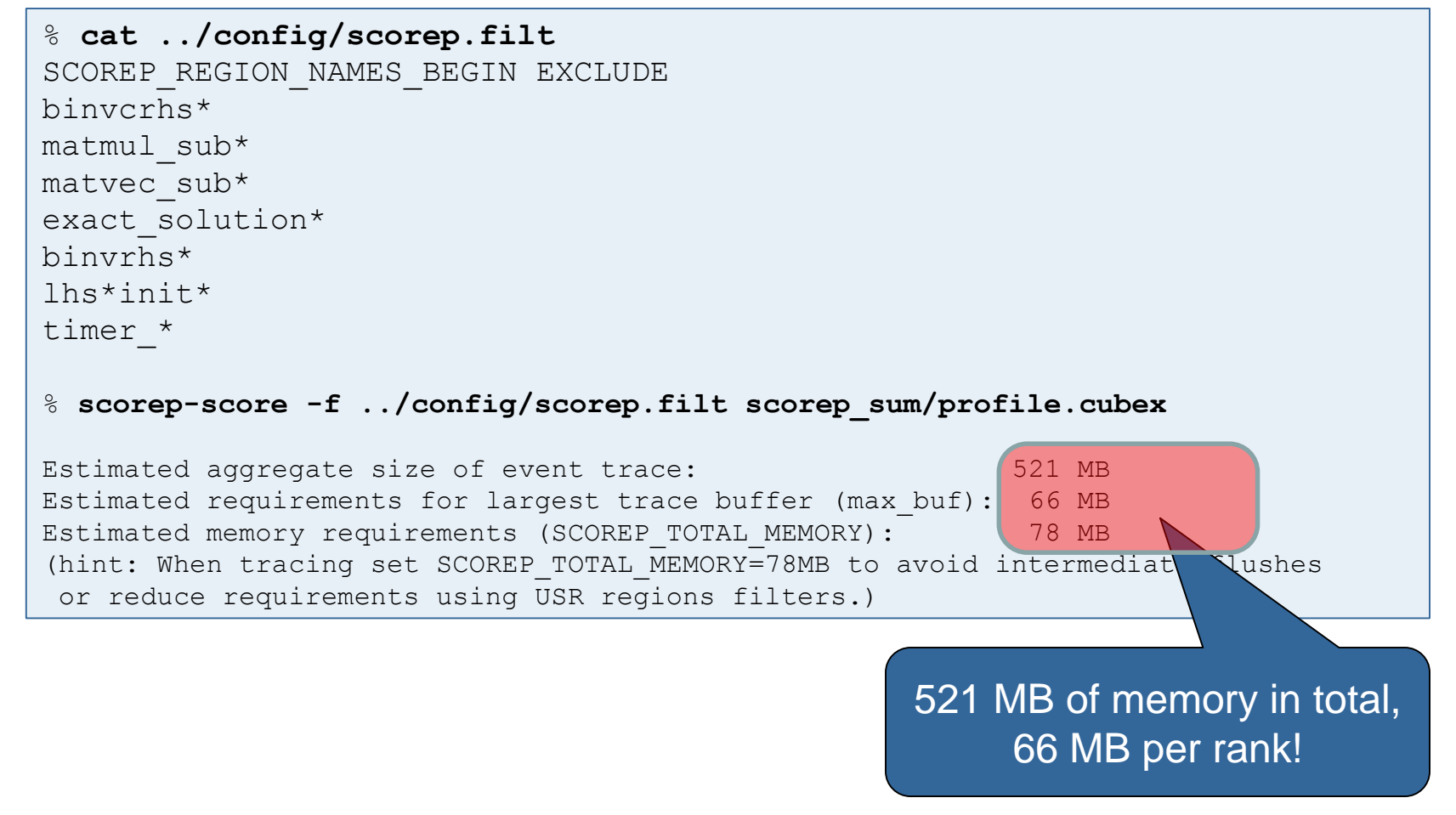

17th VI-HPS Tuning Workshop (HLRS, Stuttgart, 23-27 Feb 2015) 22

• Score report breakdown by region

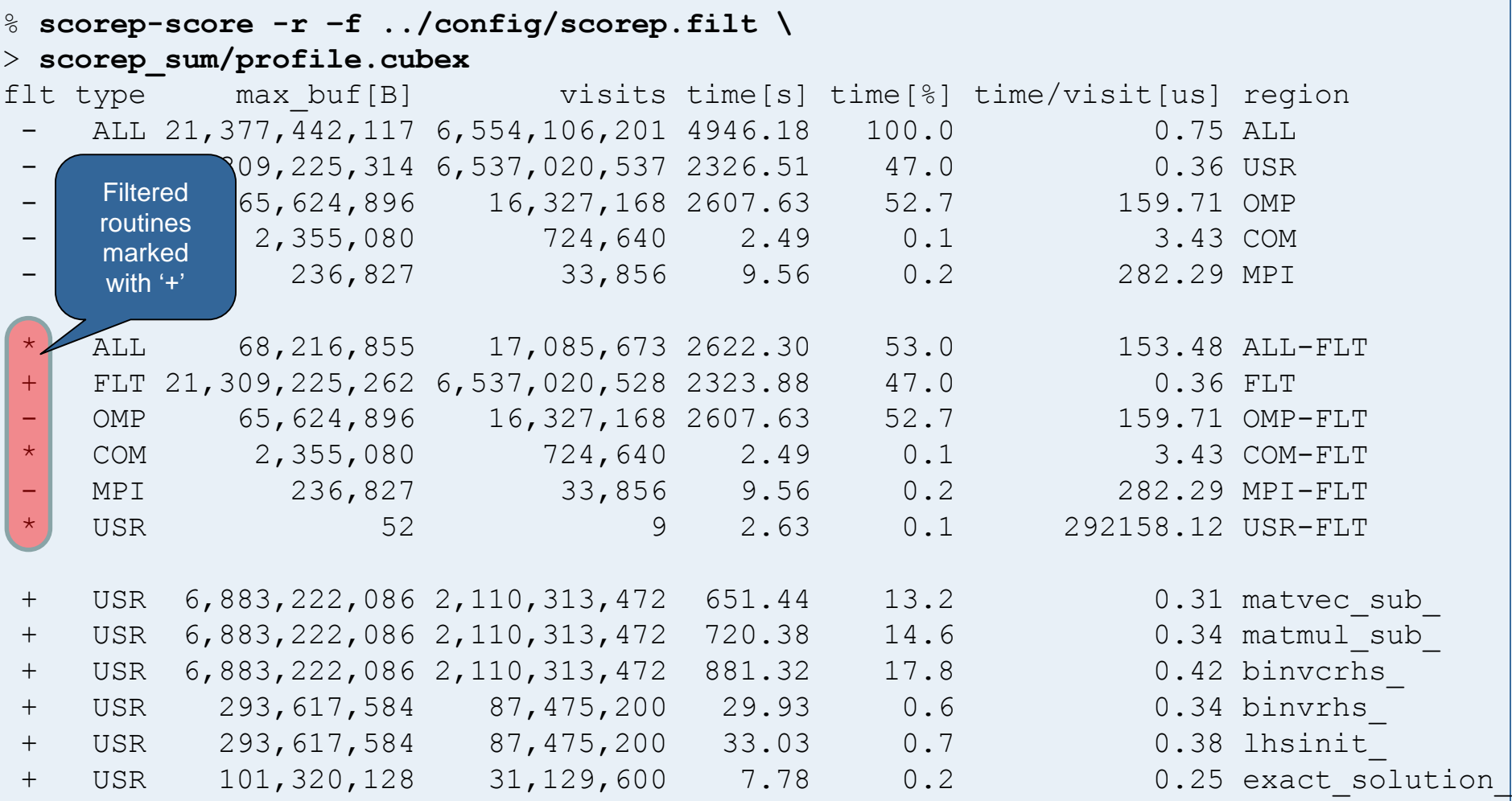

17th VI-HPS Tuning Workshop (HLRS, Stuttgart, 23-27 Feb 2015) 23

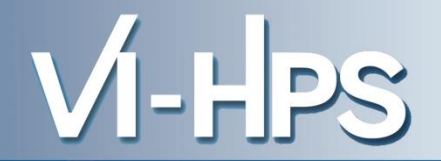

• Set new experiment directory and re-run measurement with new filter configuration

– Adjust configuration and re-run measurement

```
%vim scorep.pbs
export OMP_NUM_THREADS=6
export SCOREP EXPERIMENT DIRECTORY=scorep sum with filter
export SCOREP FILTERING FILE=../config/scorep.filt
aprun –n $NPROCS –d $OMP_NUM_THREADS $EXE
```
#### – Submit job

**%qsub scorep.pbs**

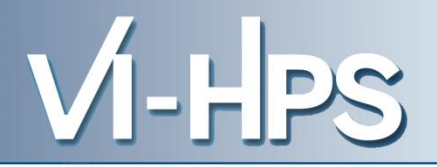

- 1. Reference preparation for validation
- 2. Program instrumentation
- 3. Summary measurement collection
- 4. Summary analysis report examination
- 5. Summary experiment scoring
- 6. Summary measurement collection with filtering
- 7. Filtered summary analysis report examination
- 8. Event trace collection
- 9. Event trace examination & analysis
- Traces can become extremely large and unwieldy
	- Size is proportional to number of processes/threads (width), duration (length) and detail (depth) of measurement
- Traces containing intermediate flushes are of little value Uncoordinated flushes result in cascades of distortion
	- Reduce size of trace
	- Increase available buffer space
- Traces should be written to a parallel file system – /work or /scratch are typically provided for this purpose
- Moving large traces between file systems is often impractical
	- However, systems with more memory can analyze larger traces
	- Alternatively, run trace analyzers with undersubscribed nodes

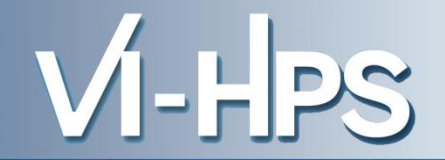

• Adjust configuration and re-run the application using the tracing mode of Score-P

```
% vim scorep.pbs
export OMP NUM THREADS=6
export SCOREP_EXPERIMENT_DIRECTORY=scorep_trace
export SCOREP FILTERING FILE=../config/scorep.filt
export SCOREP_ENABLE_TRACING=true
export SCOREP ENABLE PROFILING=false
export SCOREP_TOTAL_MEMORY=300M
aprun –n $NPROCS –d $OMP_NUM_THREADS $EXE
```
#### Submit job

**%qsub scorep.pbs**

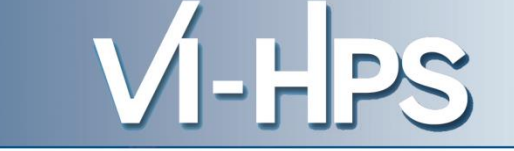

- Separate trace file per thread written straight into new experiment directory ./scorep\_trace
- Interactive trace exploration with Vampir

```
% vampir scorep_bt-mz_B_4x4_trace/traces.otf2
```
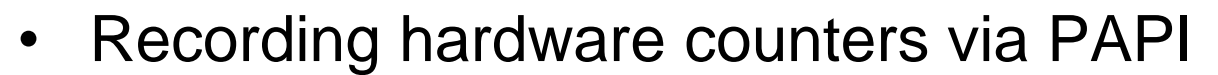

% **export SCOREP\_METRIC\_PAPI=PAPI\_L2\_TCM,PAPI\_FP\_OPS**

• Also possible to record them only per rank

% **export SCOREP\_METRIC\_PAPI\_PER\_PROCESS=PAPI\_L3\_TCM**

• Recording operating system resource usage

% **export SCOREP\_METRIC\_RUSAGE\_PER\_PROCESS=ru\_maxrss,ru\_stime**

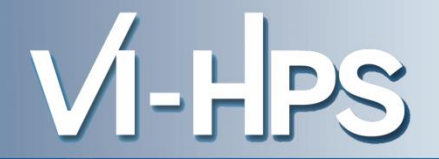

- Available PAPI metrics
	- Preset events: common set of events deemed relevant and useful for application performance tuning
		- Abstraction from specific hardware performance counters, mapping onto available events done by PAPI internally

% **papi\_avail**

– Native events: set of all events that are available on the CPU (**platform dependent**)

% **papi\_native\_avail**

#### Note:

Due to hardware restrictions

- number of concurrently recorded events is limited
- there may be invalid combinations of concurrently recorded events

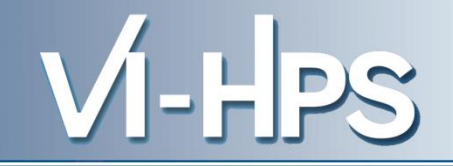

```
• Available resource usage metrics
   % man getrusage
    [... Output ...]
   struct rusage {
       struct timeval ru utime; /* user CPU time used */
       struct timeval ru stime; /* system CPU time used */long ru maxrss; /* maximum resident set size */
       long ru ixrss; /* integral shared memory size */
       long ru idrss; \frac{1}{2} /* integral unshared data size */
       long ru isrss; / integral unshared stack size */
       long ru minflt; /* page reclaims (soft page faults) */
       long ru majflt; /* page faults (hard page faults) */
       long ru nswap; /* swaps */
       long ru inblock; \frac{1}{2} /* block input operations */
       long ru_oublock; /* block output operations */
       long ru msgsnd; /* IPC messages sent */
       long ru msgrcv; / IPC messages received */
       long ru nsignals; /* signals received */
       long ru nvcsw; /* voluntary context switches */
       long ru nivcsw; /* involuntary context switches */
   };
     [... More output ...]
                                                Note:
                                                (1) Not all fields are maintained on each 
                                                   platform.
                                                (2) Check scope of metrics (per process 
                                                   vs. per thread)
```
17th VI-HPS Tuning Workshop (HLRS, Stuttgart, 23-27 Feb 2015) 31

#### **Advanced Measurement Configuration: MPI**

• Record only for subset of the MPI functions events

% **export SCOREP\_MPI\_ENABLE\_GROUPS=cg,coll,p2p,xnonblock**

#### All possible sub-groups

- cg Communicator and group management
- coll Collective functions
- env Environmental management
- err MPI Error handling
- ext **External interface functions**
- io MPI file I/O
- misc Miscellaneous
- perf PControl
- p2p Peer-to-peer communication
- rma One sided communication
- spawn Process management
- topo Topology
- type MPI datatype functions
- xnonblock Extended non-blocking events
- xreqtest Test events for uncompleted requests

- Can be used to mark initialization, solver & other phases
	- Annotation macros ignored by default
	- Enabled with [**--user**] flag
- Appear as additional regions in analyses
	- Distinguishes performance of important phase from rest
- Can be of various type
	- E.g., function, loop, phase
	- See user manual for details
- Available for Fortran / C / C++

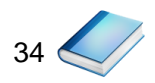

```
#include "scorep/SCOREP User.inc"
subroutine foo(…)
  ! Declarations
  SCOREP_USER_REGION_DEFINE( solve )
  ! Some code…
  SCOREP_USER_REGION_BEGIN( solve, "<solver>", \
                                SCOREP_USER_REGION_TYPE_LOOP )
  do i=1,100
  \begin{bmatrix} 1 & 1 \\ 1 & 1 \end{bmatrix}end do
  SCOREP_USER_REGION_END( solve )
  ! Some more code…
end subroutine
```
• Requires processing by the C preprocessor

$$
35<
$$

```
#include "scorep/SCOREP User.h"
void foo()
\{/* Declarations */
  SCOREP USER REGION DEFINE ( solve )
  /* Some code… */
  SCOREP_USER_REGION_BEGIN( solve, "<solver>", \
                             SCOREP_USER_REGION_TYPE_LOOP )
  for (i = 0; i < 100; i++){
   \lceil...]
  }
  SCOREP_USER_REGION_END( solve )
  /* Some more code… */
}
```

$$
36\bigotimes
$$

```
#include "scorep/SCOREP User.h"
void foo()
{
  // Declarations
  // Some code…
  {
    SCOREP USER REGION( "<solver>", SCOREP_USER_REGION_TYPE_LOOP )
    for (i = 0; i < 100; i++){
      [...]
    }
  }
  // Some more code…
}
```
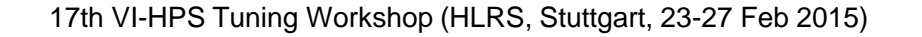

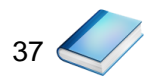

HPS

- Can be used to temporarily disable measurement for certain intervals
	- Annotation macros ignored by default
	- Enabled with [**--user**] flag

```
#include "scorep/SCOREP User.inc"
subroutine foo(…)
  ! Some code…
  SCOREP_RECORDING_OFF()
  ! Loop will not be measured 
  do i=1,100
   [...]
  end do
  SCOREP_RECORDING_ON()
  ! Some more code…
end subroutine
```
Fortran (requires C preprocessor) C / C++

```
#include "scorep/SCOREP User.h"
void foo(…) {
  /* Some code… */
  SCOREP_RECORDING_OFF()
  /* Loop will not be measured */
  for (i = 0; i < 100; i++) {
    [...]
  }
  SCOREP_RECORDING_ON()
  /* Some more code… */
}
```
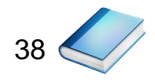

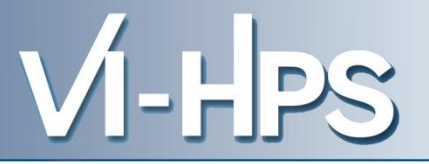

### Score-P

- Community instrumentation & measurement infrastructure
	- Instrumentation (various methods)
	- Basic and advanced profile generation
	- Event trace recording
	- Online access to profiling data
- Available under New BSD open-source license
- Documentation & Sources:
	- http://www.score-p.org
- User guide also part of installation:
	- <prefix>/share/doc/scorep/{pdf,html}/
- Contact: info@score-p.org
- Bugs: support@score-p.org